## Why and When to Use Clipping Path in Photoshop

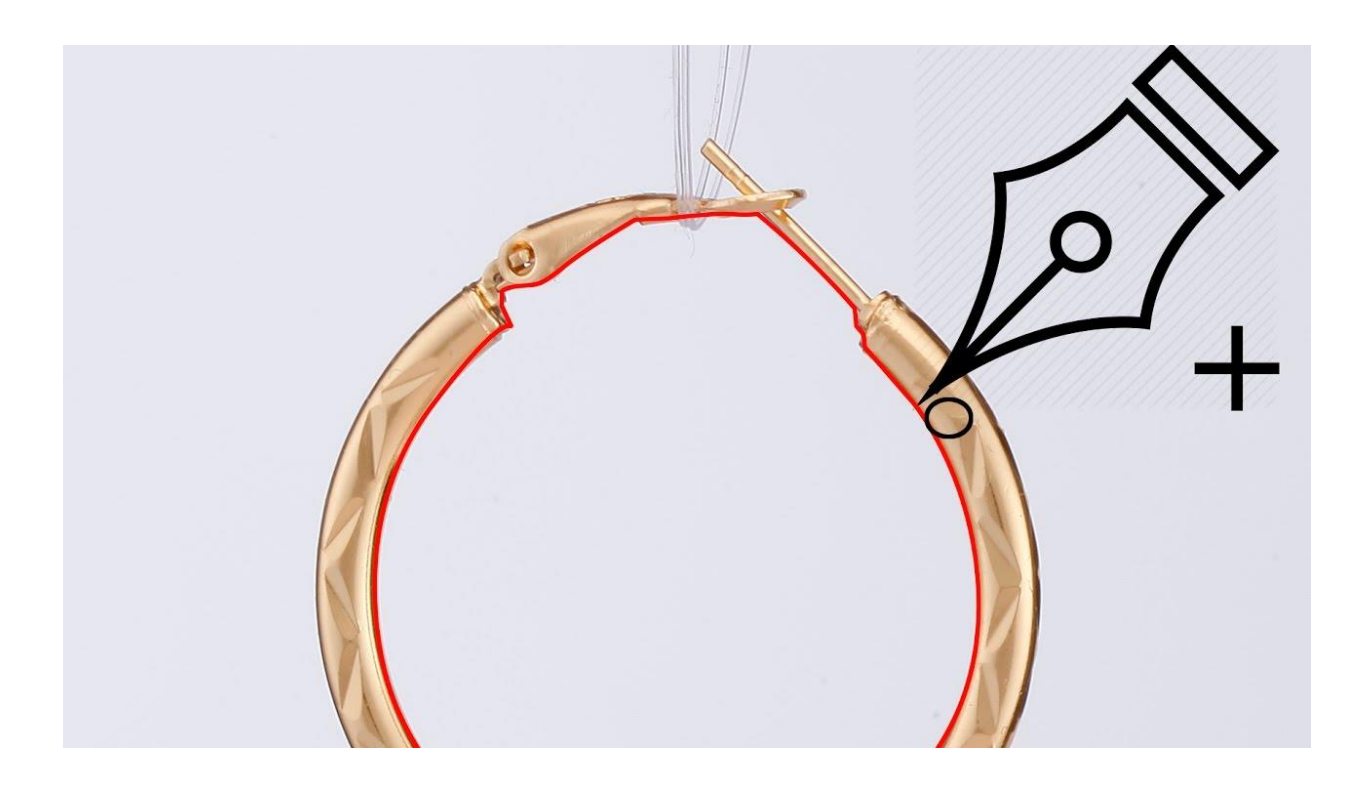

A [clipping path service](https://www.expertclipping.com/) can be a very helpful tool for a designer. It will allow you to replace an image without the background. You can also use a clipping path to fix colour issues. There are several benefits to using this service. In general, a clipping path will make an image more attractive. If your picture is too busy to be seen on a website, you can use a clipping-path [service.](https://www.expertclipping.com/clipping-path-service-in-new-york/)

Using a clipping path allows you to cut out an image without changing the background color. It can be changed depending on the image and order. This is particularly useful when you are trying to promote a new product, such as a new type of clothing. A clipping path allows you to add unique images to your site without altering the background. Here are some reasons why you might want to use one. You can find more information about these paths below.

When used correctly, clipping paths can drastically improve the appearance of your product photos. It makes them more professional, and increases their engagement with your brand. It's

best to use a flat color background when you're using this tool, so that the background doesn't interfere with the cutout. In some cases, you can use color masking to make your image look more appealing. In these instances, you should apply the flatness value to minimize the appearance of blue ghosting.

When used properly, a clipping path will help you create unique, optimized images. It's a valuable tool for marketing campaigns and will help your brand gain attention from customers. It's difficult to build loyalty with customers if your products don't stand out from their backgrounds. If you're working for a brand, using this technique will help you achieve that goal. If you're creating a catalog in InDesign, clipping paths will help you remove background images.

Adding a clipping path to an image will give it a natural look. Whether you're trying to make a photo more attractive or more realistic, you'll need to understand when to use it. If you want a more natural effect, you should consider using a background less image. Using a [clipping path](https://support.shutterstock.com/s/article/how-to-do-a-clipping-path-in-photoshop) will give you consistent results and help you create images that are both realistic and appealing.

In Photoshop, a clipping path is a great way to select a specific part of an image and edit it. When used correctly, this tool can be used for many different purposes. You can use it to cut out a specific area of an image by creating a selection around it. It can also be used for a variety of other purposes. You can use it to cut out part of an image if you want to enhance it.

Clipping paths are important for creating a great-looking image. These services can also help you make a good image. It's not uncommon for people to use a clipping path to make a photograph more attractive. If you're using it for an online advertisement, a clipping path will make your image look more attractive. It can be a great marketing tool, or just a way to enhance a website.

A clipping path is often used to change the file format of an image. This tool is helpful for converting a jpg file to a png file. You can even use it to change the background of an image. However, a clipping path will not be suitable for an image with a fuzzy edge, or an image with a lot of details. So, before using this tool, you should ensure that you understand how to use it.

Clipping paths are most useful for removing backgrounds from products. The advanced features of clipping paths allow you to get high-quality edging and background removal. This is an

especially useful tool if you want to remove the background of a product image. It will remove the background image from the image and eliminate any white lines around the edges. You should also consider using it for a product photo if it has a lot of objects.